## **4.5.16. How to Import Data from Unleashed**

To import data from Unleashed, open the **Unleashed connection** dialog by clicking menu **File** > **New** > **Unleashed connection**.

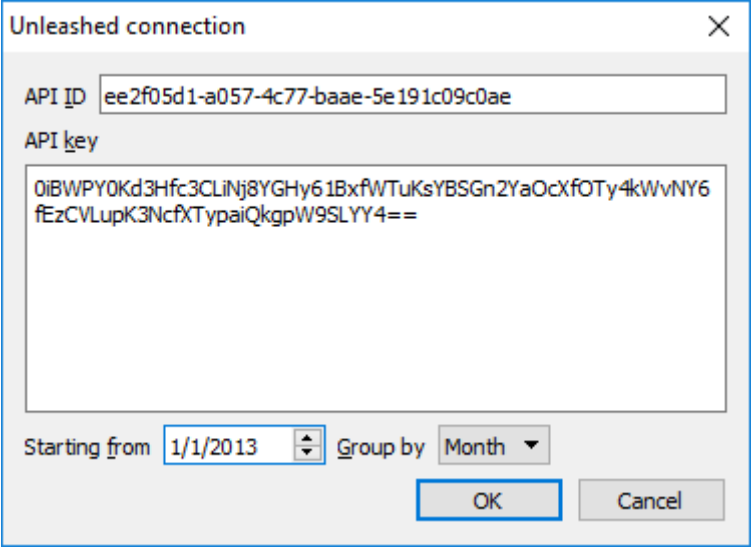

To retrieve data from Unleashed, the connector requires entering the API Id and API Key of your Unleashed company. To get this information, please go to the following page: <https://go.unleashedsoftware.com/v2/Integration/Api>.

Set the beginning point of the data from which you want to import using the **Starting from** option.

To get accurate forecasts, we recommend providing Streamline with at least 24 months of sales history.

2019/05/21 13:44

The Importer can automatically aggregate your data in periods (days, weeks, months) using the **Group by** option. So for example, if you would like to see the forecasts, procurement plan, and other reports in months, group the data by month.

After filling in the necessary information, click **OK**.

Last update: 2023/03/13 12:33 unleashed-connection-guide https://gmdhsoftware.com/documentation-sl/unleashed-connection-guide

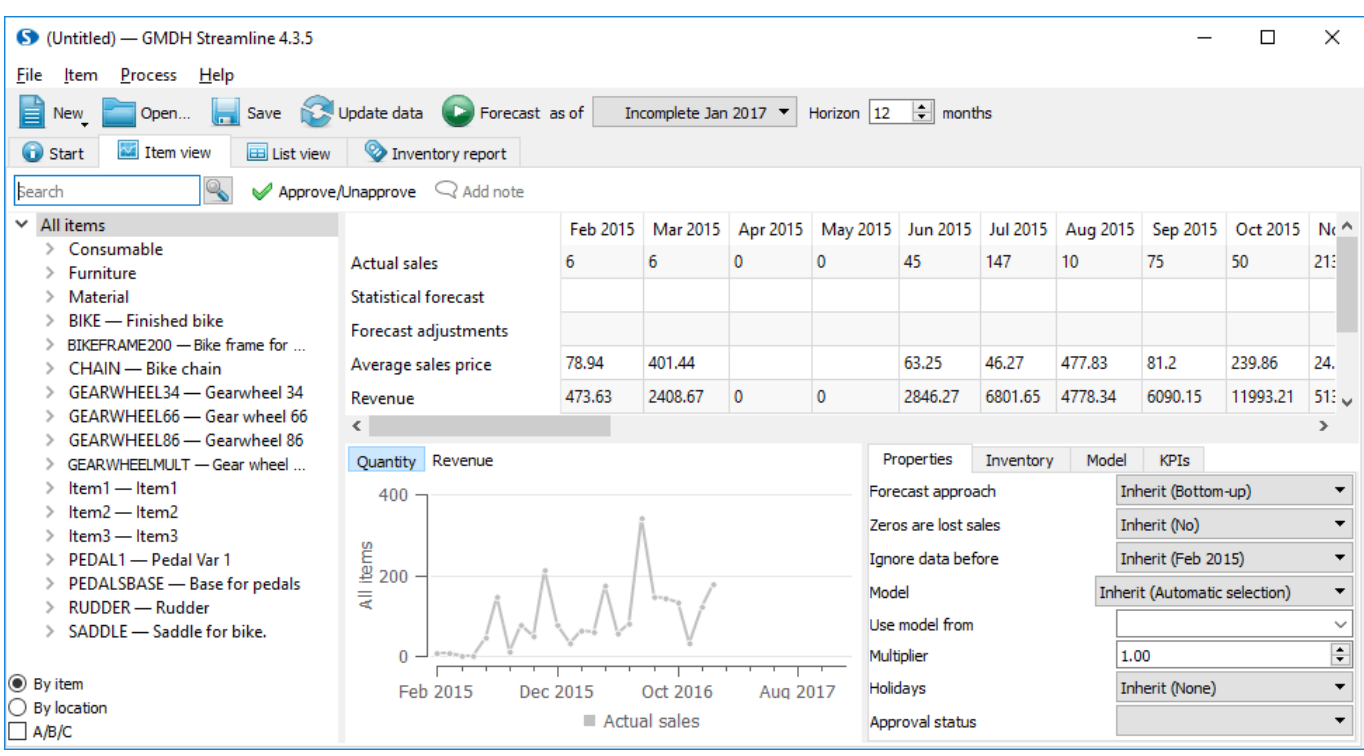

## [Next: Multiple Connection](https://gmdhsoftware.com/documentation-sl/multiple-connection)

## [Download PDF](https://gmdhsoftware.com/documentation-sl/doku.php?id=unleashed-connection-guide&do=export_pdf)

From: <https://gmdhsoftware.com/documentation-sl/>- **GMDH Streamline Docs**

Permanent link: **<https://gmdhsoftware.com/documentation-sl/unleashed-connection-guide>**

Last update: **2023/03/13 12:33**

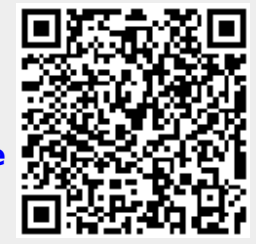